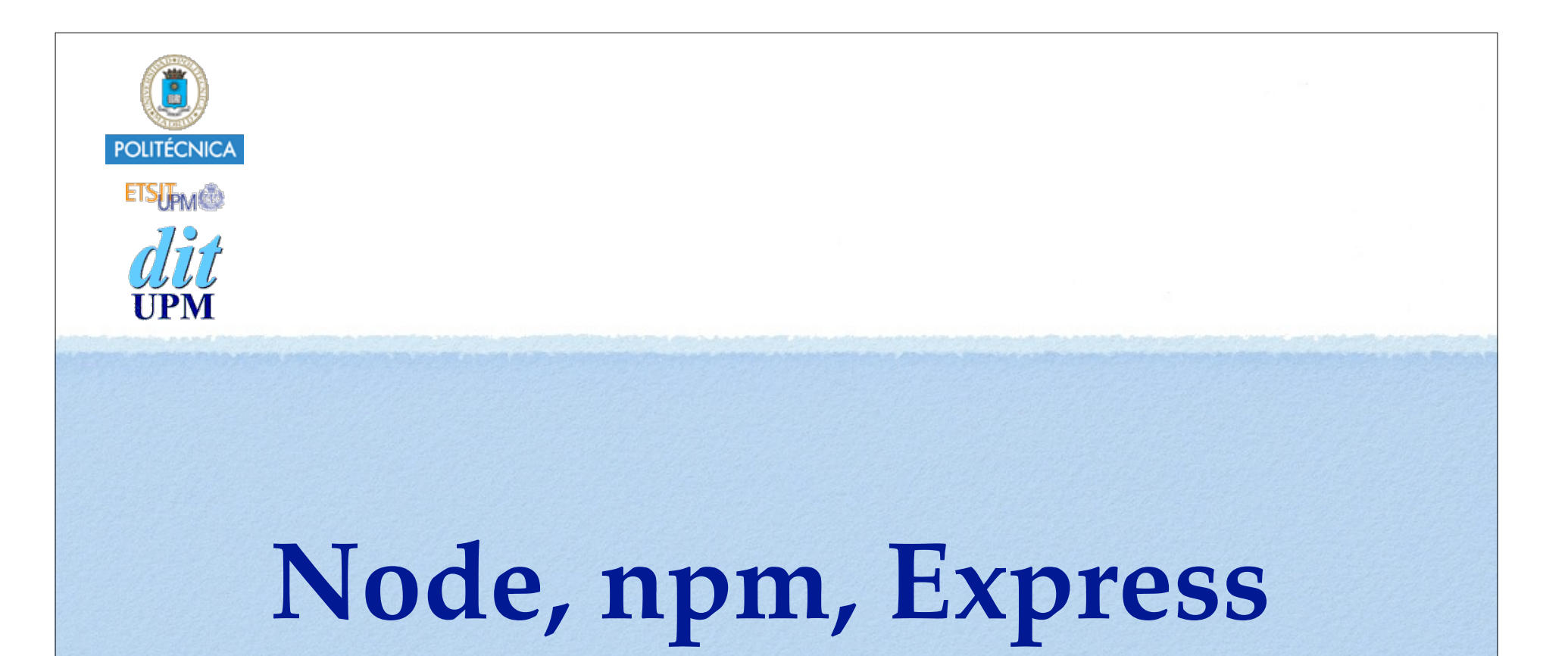

Santiago Pavón

Versión: 2017-04-17

## Repaso

- Los clientes y servidores son programas.
	- que se conectan con un socket y hablan HTTP.
- Usamos el módulo http de node para procesar las peticiones

```
y las respuestas.
 var http = require('http');
```
**http**.**createServer**(function(**request**, **response**) {

```
 . . .
}).listen(3000);
```
Usaremos el módulo express para organizar el código de la aplicación servidora.

• Middlewares

Petición y respuesta HTTP intercambiadas en el ejemplo anterior

**Petición HTTP:**

```
GET / HTTP/1.1
Host: localhost:3000
Connection: keep-alive
Cache-Control: max-age=0
User-Agent: Mozilla/5.0 (Macintosh; Intel Mac OS X 10_7_4)
        AppleWebKit/536.11 (KHTML, like Gecko) 
        Chrome/20.0.1132.57 Safari/536.11
Accept: text/html,application/xhtml+xml,application/xml;q=0.9,
       */*; q=0.8Accept-Encoding: gzip, deflate, sdch
Accept-Language: es-ES,es;q=0.8
Accept-Charset: ISO-8859-1,utf-8;q=0.7,*;q=0.3
```
**Respuesta HTTP:**

```
HTTP/1.1 200 OK
Content-Length: 74
Content-Type: text/html
```

```
<html><head><title>Hola Mundo</title></head>
        <body>Hola Mundo</body></html>
```
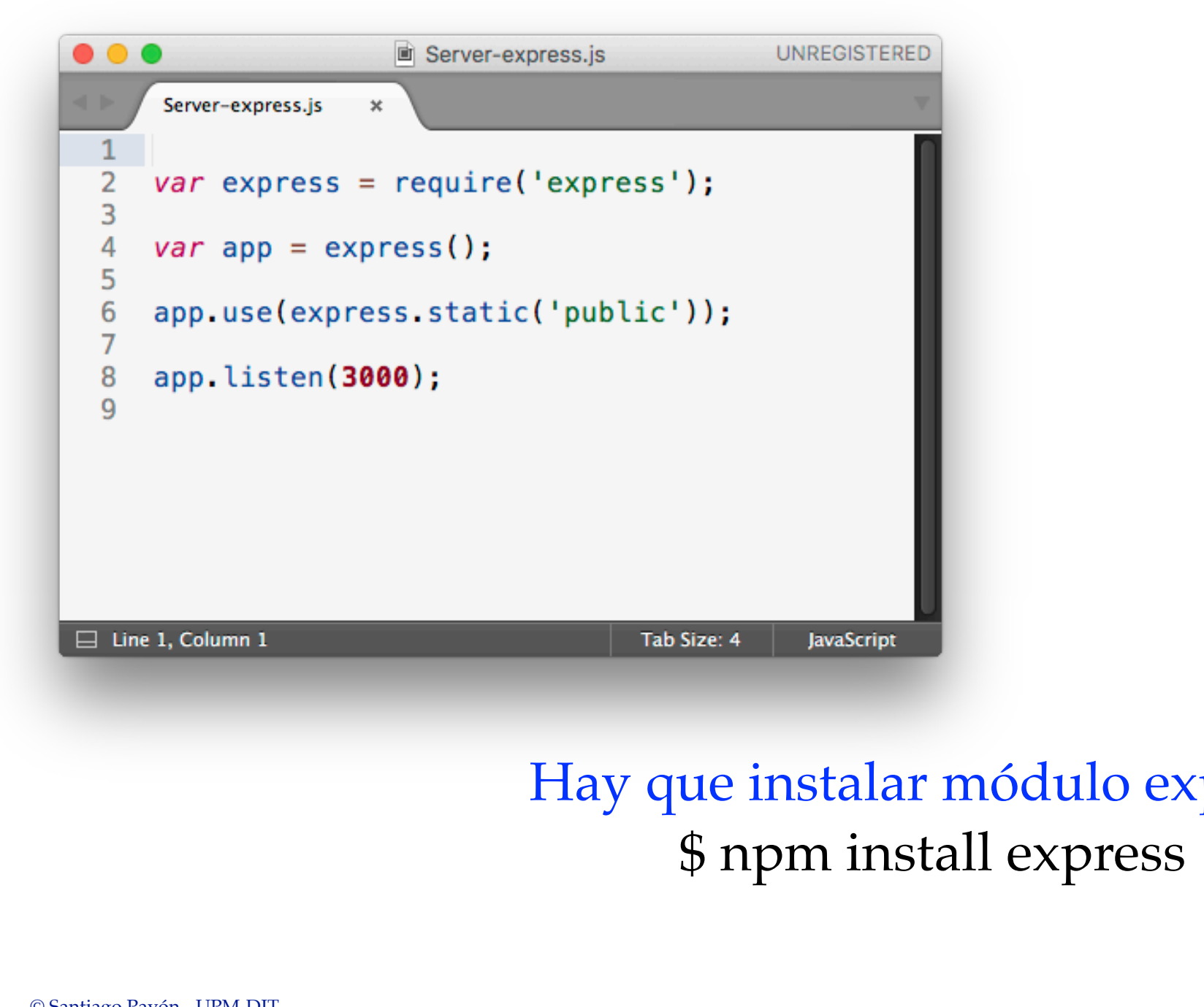

# Hay que instalar módulo express:

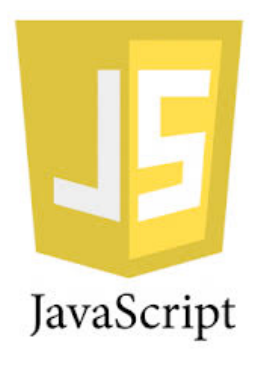

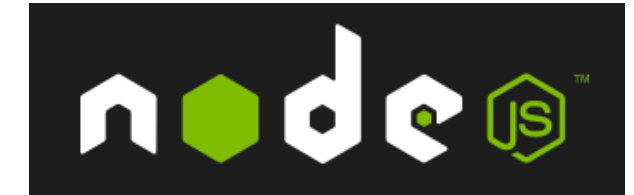

### Directorio de un proyecto y paquete: npm, package.json y node\_modules

Juan Quemada, DIT - UPM

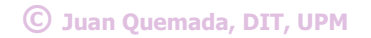

5

### Paquete npm

#### **Paquete** (directorio)

- <sup>n</sup> Conjunto de programas que se distribuyen conjuntamente, para facilitar su
	- documentación, búsqueda, inspección, distribución, instalación, uso por terceros, …

✦ **npm**

- meta-comando UNIX de gestión de paquetes
	- **npm** añade el fichero **package.json** en el directorio raíz del proyecto para gestión del paquete
- Documentación: Doc: https://www.npmjs.org/doc/
- Actualización de npm: https://docs.npmjs.com/getting-started/installing-node
	- **npm** se instala al instalar node.js, pero se actualiza a menudo y conviene actualizarlo
- Instalación de npm: http://blog.npmjs.org/post/85484771375/how-to-install-npm

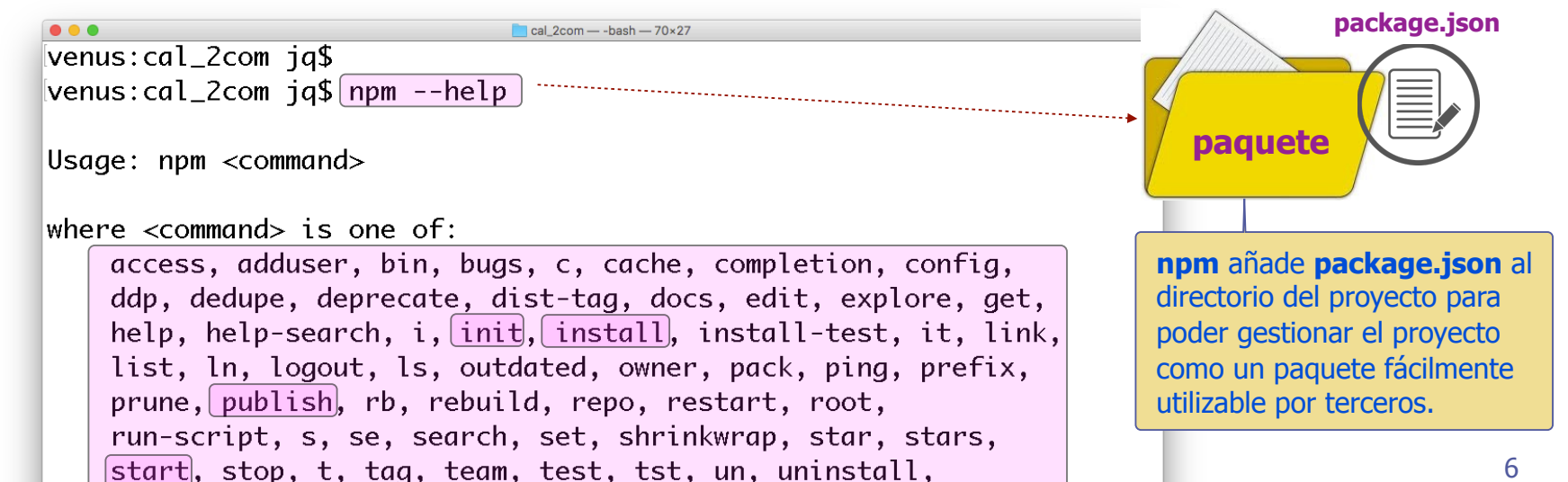

### Fichero package.json

#### ✦ Fichero **package.json**

n<br>1989 - Johann Marie

- <sup>n</sup> Indica que el directorio es un **paquete npm**
	- Debe estar en el directorio raíz del paquete
- <sup>n</sup> Permite automatizar la gestión del **paquete npm** 
	- Contiene toda la **información** del paquete en formato **JSON**

#### ✦ Contenido de **package.json**

- <sup>n</sup> **Metadatos** del programa: **nombre**, **versión**, …
- **Scripts** normalizados: arranque (start), tests (test), ....
- **Example 1 Dependencias** de instalación del programa
	- Todos los paquetes **npm** utilizados por este paquete

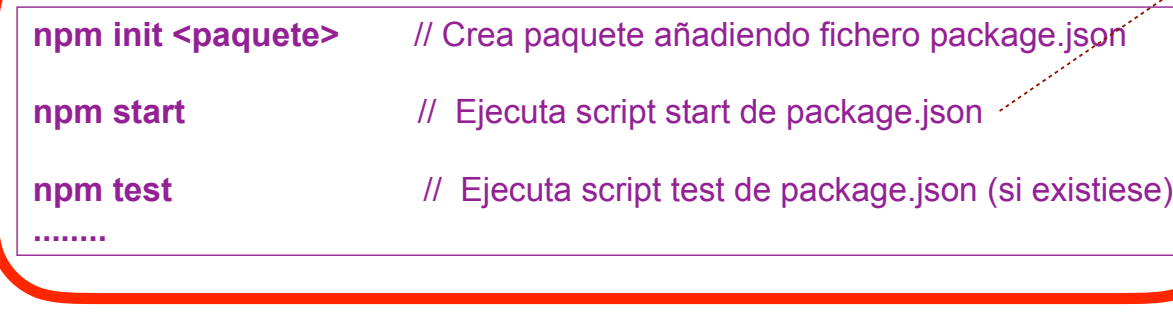

**… … paquete** "name": "quiz", "version": "0.0.0", "private": true. "scripts": { ""start": "node ./bin/ww"  $\mathcal{F}_{\bm{\ell}}$ "dependencies" { "body-parser": "~1.13.2", "cookie-parser": "~1.3.5" "debug": "~2.2.0", "ejs":  $"~2.3.3"$ . "express": "~4.13.1", "morgan":  $"~1.6.1"$ , "serve-favicon": "~2.3.0" 7

**package.json**

**© Juan Quemada, DIT, UPM**

### Registro npm

#### ✦ **Registro npm**

- **Es el repositorio central de paquetes** 
	- **•** Permite **acceso Web** y con **comandos npm**
- **Está accesible en: https://www.npmjs.org**

#### ✦ **npm publish <paquete>**

- **Publica** paquetes locales en el registro
	- **•** Cualquiera podrá instalarse un paquete publicado
		- **•** Se necesita cuenta en el registro para publicar

#### ✦ **npm install <paquete>**

- **n Instala** <paquete> del registro en local
	- **•** Se instala en directorio node modules junto con sus **dependencias**

#### ◆ Modelo de negocio similar a GitHub

- Paquetes públicos se albergan gratis en el registro
- Registros privados de pago **© Juan Quemada, DIT, UPM** 8

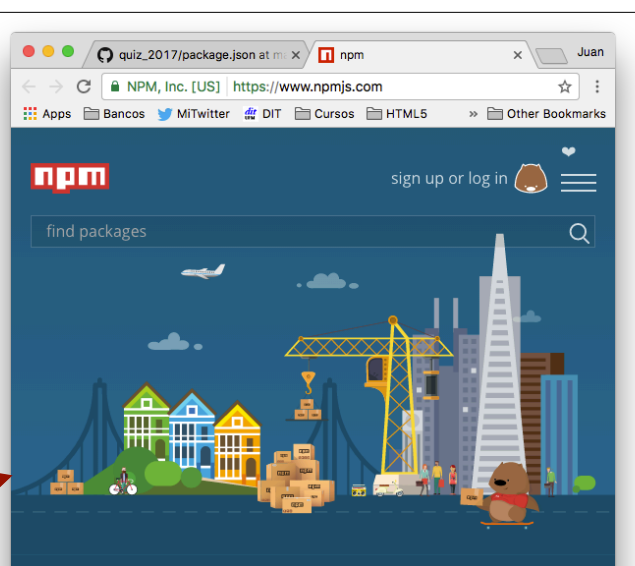

#### **Build amazing things**

npm is the package manager for JavaScript and the world's largest software registry. Discover packages of reusable code and assemble them in powerful new ways.

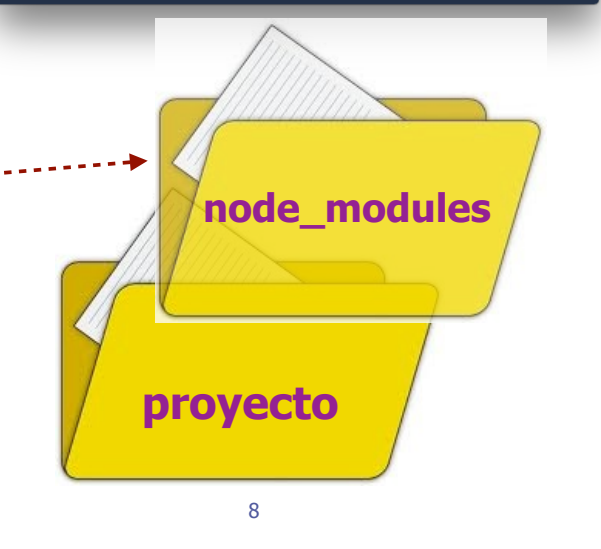

#### **© Juan Quemada, DIT, UPM** node.js incluye un sistema de **módulos** <sup>n</sup> Cada modulo es un **fichero diferente** con un **espacio de nombres local** w Documentación: http://nodejs.org/api/modules.html **require(<fichero>)** ■ Instrucción que importa el modulo indicado (<fichero>) w **<fichero>** puede ser una **ruta al directorio o fichero** concreto que contiene el módulo w **<fichero>** puede ser un **nombre** de modulo instalado en el directorio **node\_modules var m1 = require("paquete"); var m2 = require("./paquete"); var m3 = require("./file.js");** Un módulo tiene una **parte pública** (**interfaz**) y otra **privada** (**implementación**) **n Interfaz**: parte visible en el exterior que permite utilizar el módulo a otros \* Los métodos se exportan individualmente con: **exports.metodo individual = <método>** w El objeto interfaz completo se exporta completo con: **module.exports = <objeto\_interfaz> exports.atributo1 = objeto; exports.atributo2 = objeto; exports = module.exports = objeto; n Implementación:** código del módulo que crea la funcionalidad w El bloque de código se encapsula en un **cierre** (closure) para aislar el espacio de nombres interno Módulos node.js (repaso) 9

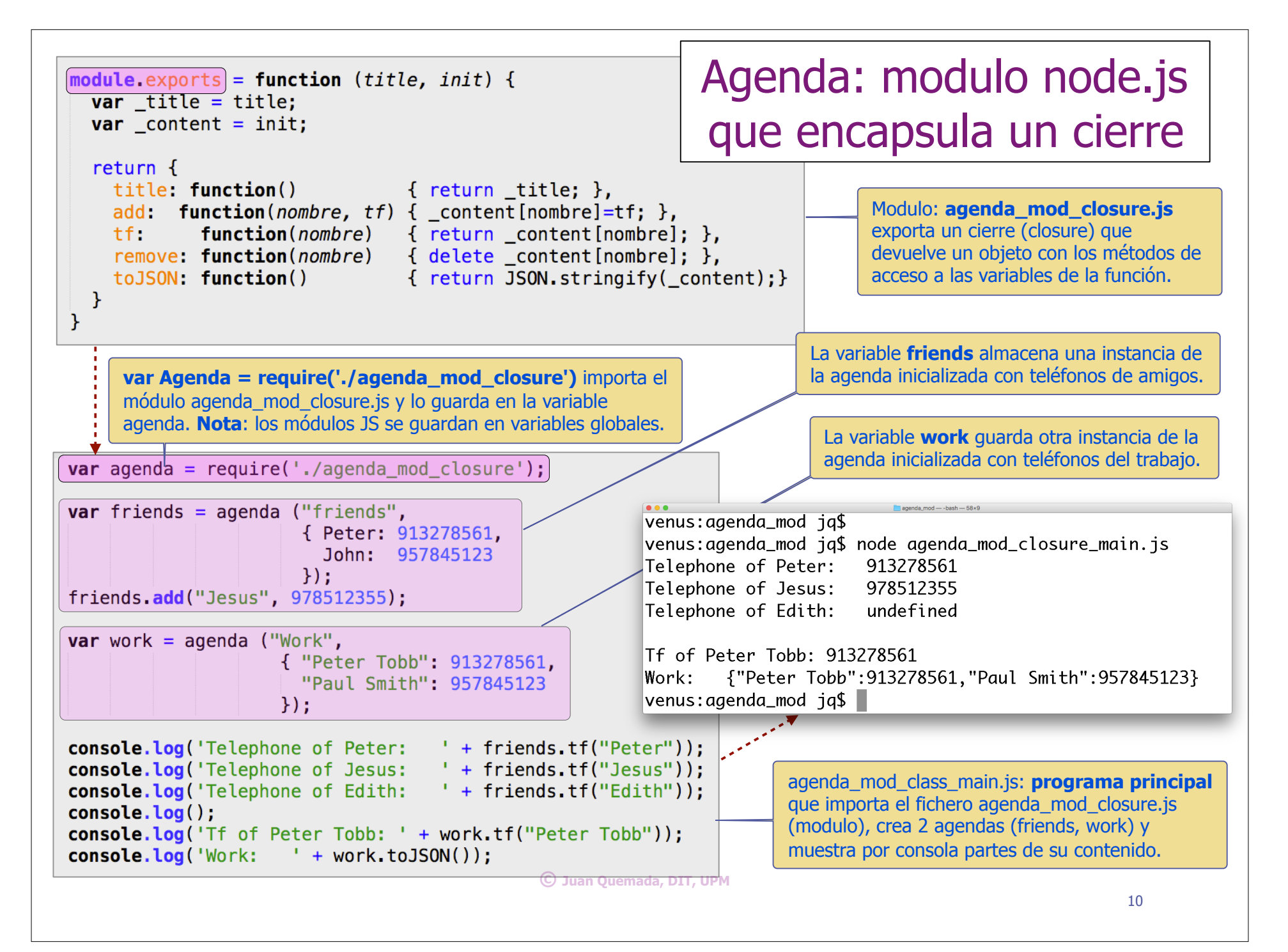

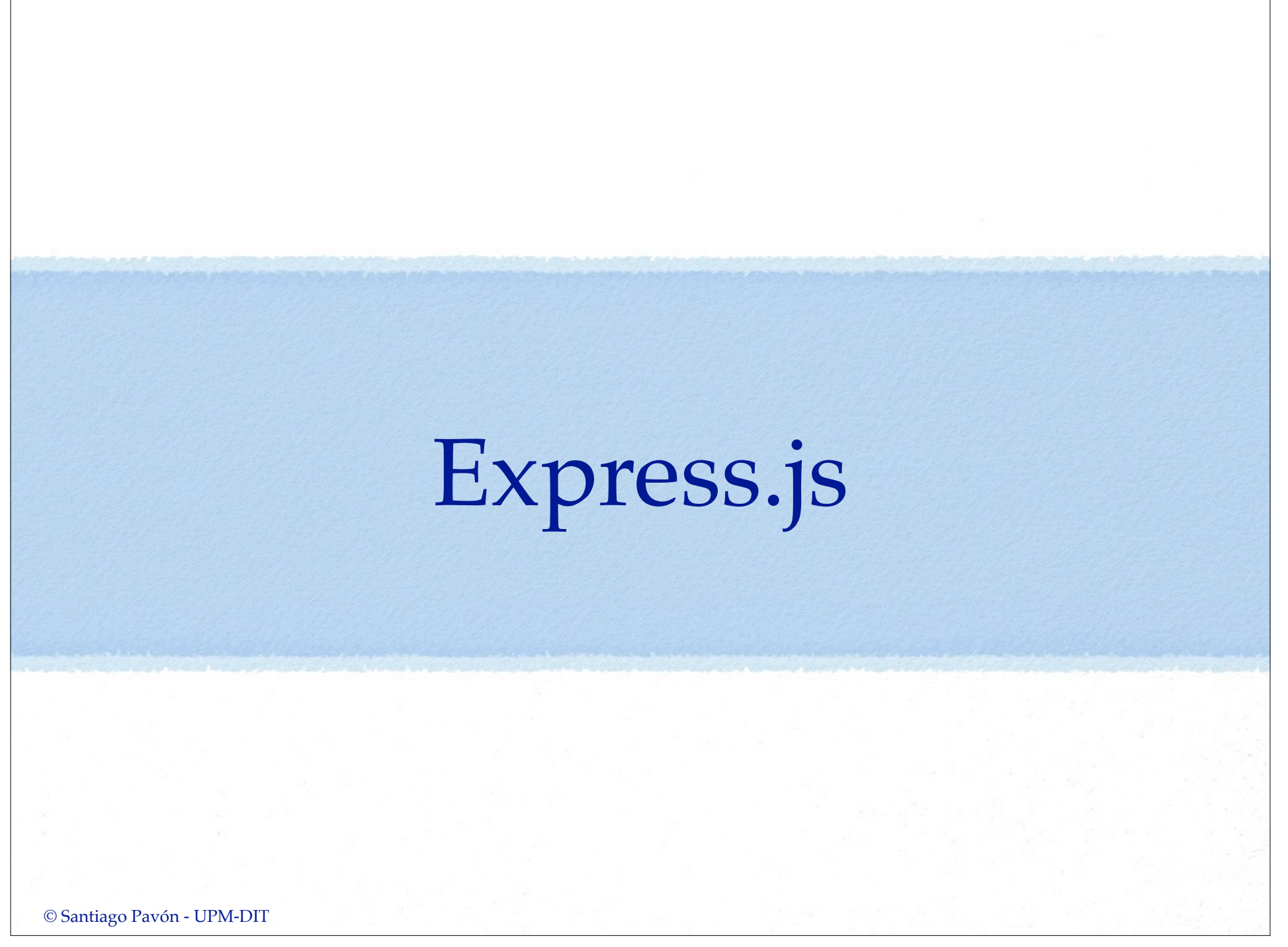

## ¿Qué es **express**?

- Documentación:
	- http://expressjs.com/guide.html

https://github.com/visionmedia/express

- Es un framework para el desarrollo de aplicaciones Web con Node.js.
- Características:

Extiende connect (uso de middlewares), manejo de **rutas**, soporte de múltiples motores de **plantillas** para la generación de vistas, negociación del **formato** de los contenidos, configurable para entornos de producción/desarrollo/pruebas, módulos adicionales para crear rápidamente una versión inicial de la aplicación, etc.

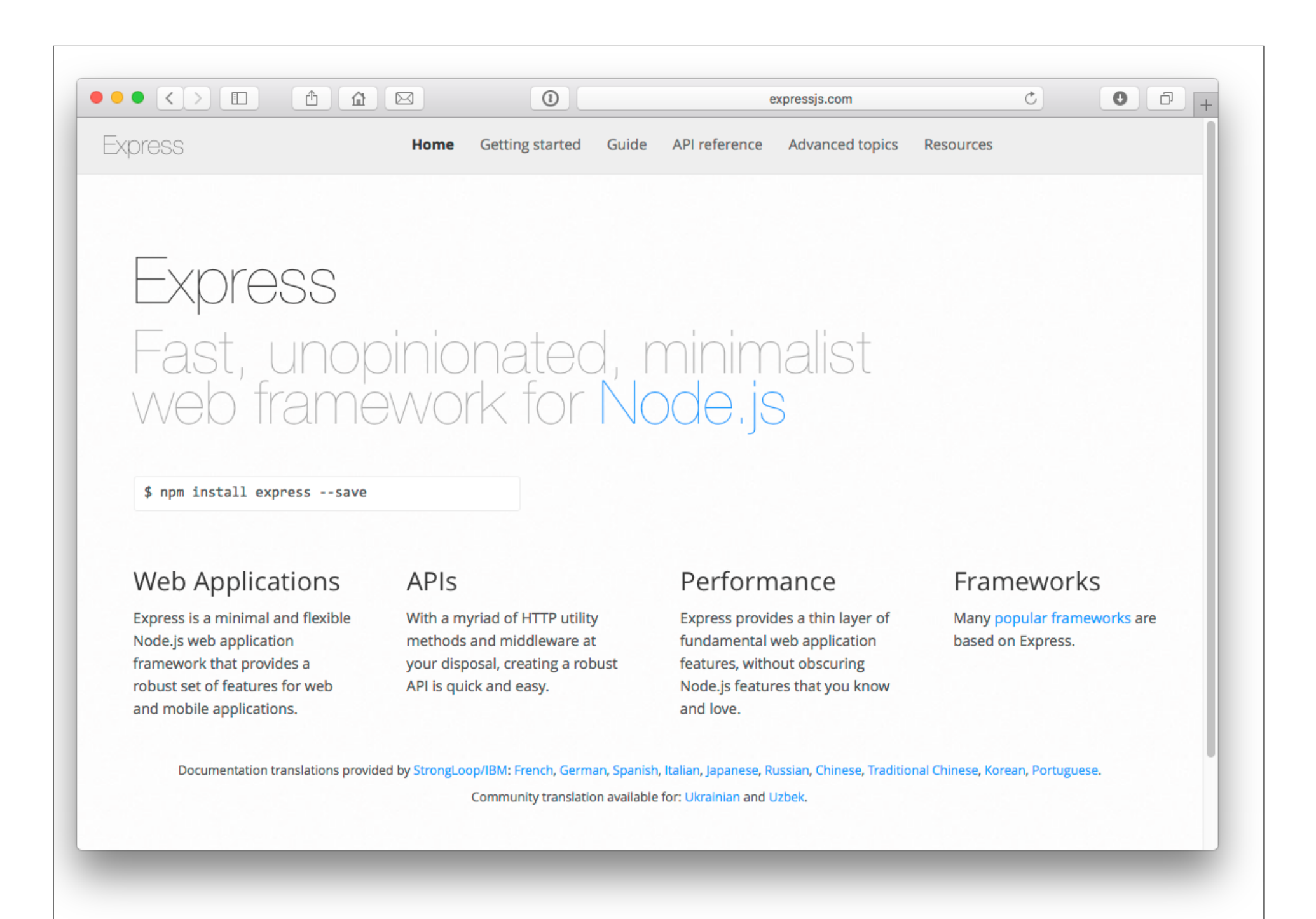

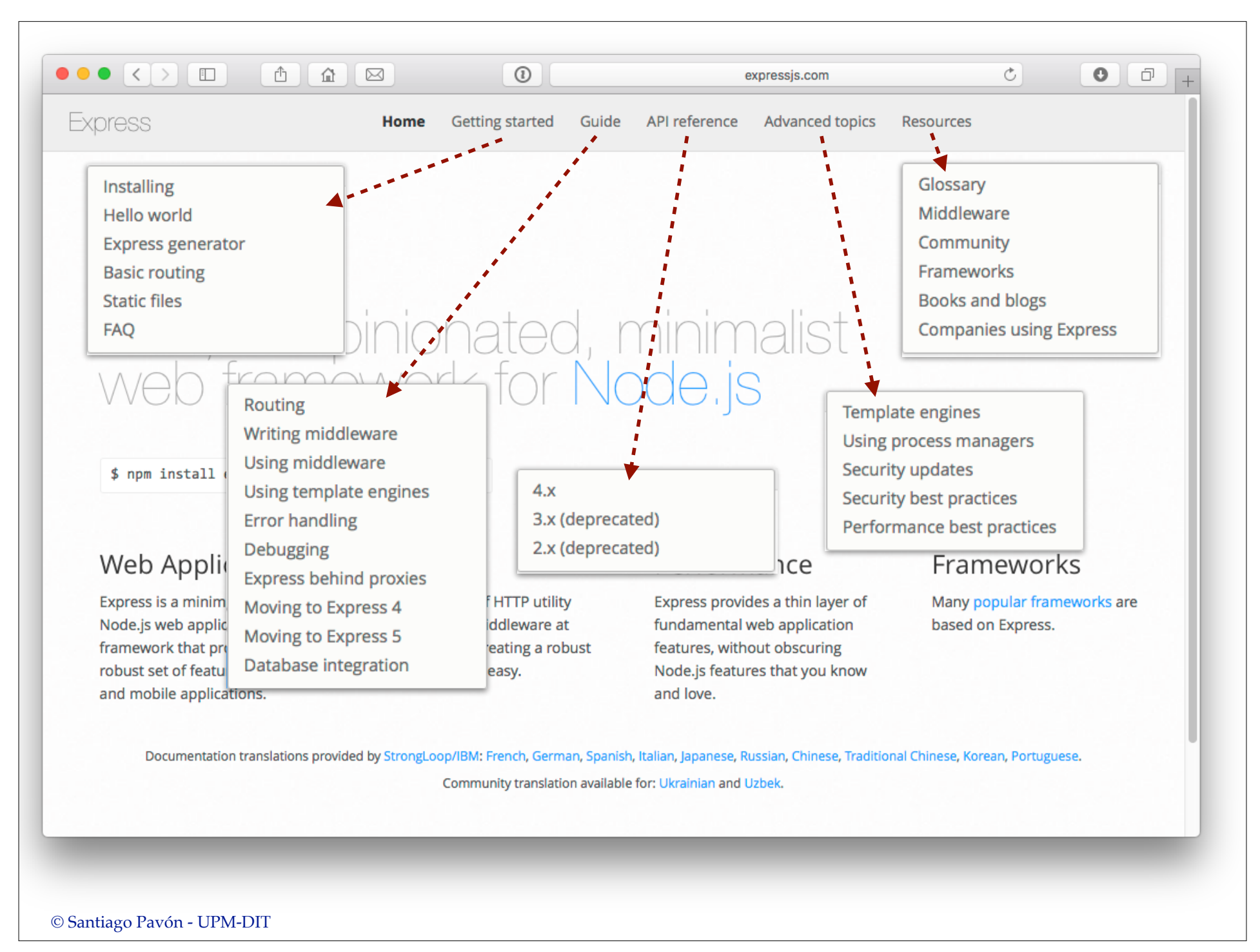

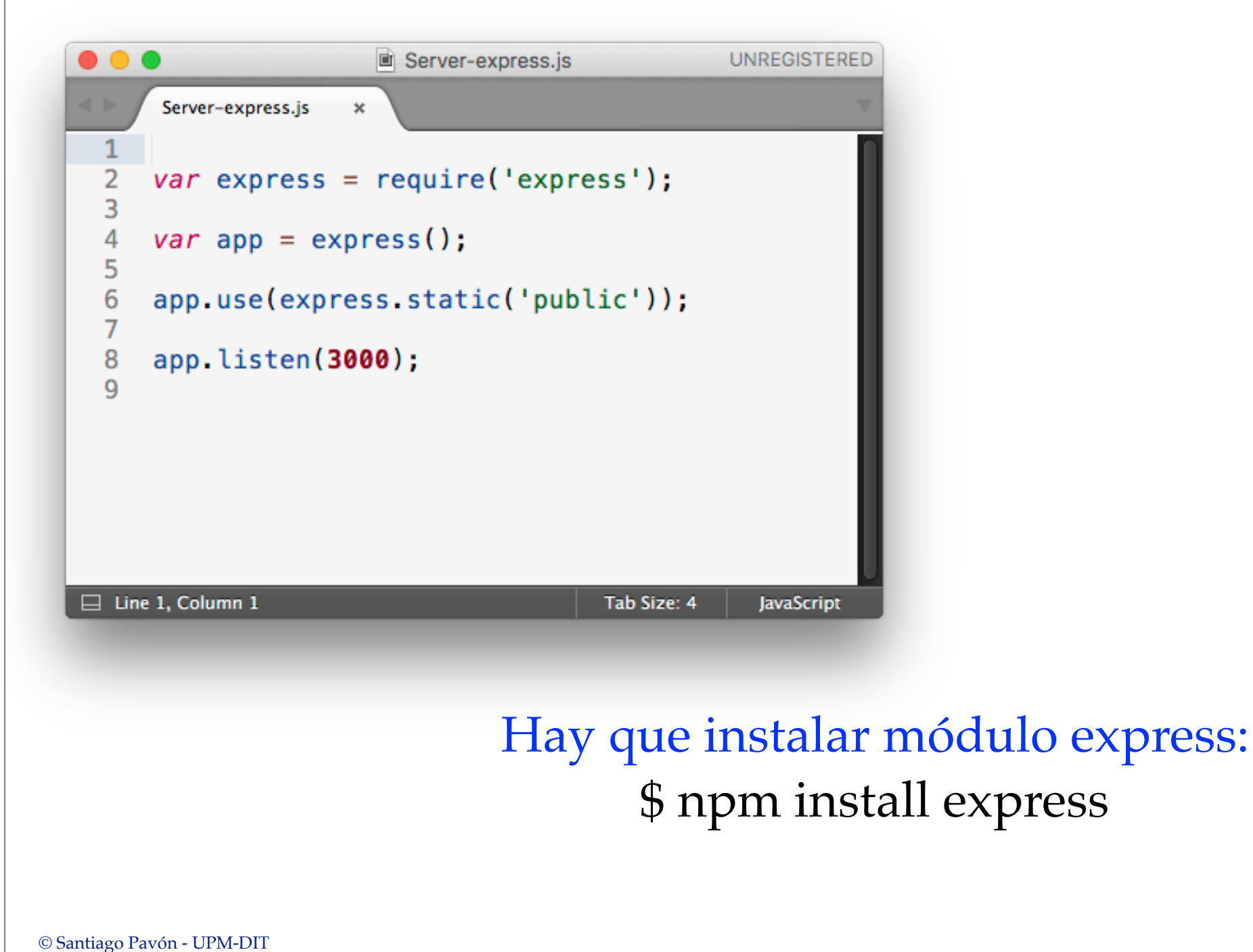

## Middlewares

- Express es un framework node para programar servidores web. • Las funcionalidades del servidor se programan **middlewares**.
- Los middlewares son funciones con la misma interface:

function(**request**,**response**,**next**)

- Cada función middleware de la cadena se encarga de una tarea.
- Con los middlewares se forma una cadena de llamadas entre ellos.
	- Un middleware **pasa el control** al siguiente middleware llamando a la función **next**() que le han pasado como parámetro.
	- Un middleware **termina** la cadena de llamadas si no llama a **next**().
		- En este caso, debe proporcionar la respuesta HTTP a enviar.
	- Los parámetros **request** y **response** son referencias a los objetos que representan la petición y la respuesta HTTP en curso.
		- Los middlewares suelen añadir a estos objetos **nuevos atributos** como efecto lateral.
			- donde guardan resultados de su ejecución.

## Manejo de los Errores

La ejecución secuencial de los middlewares se interrumpe si:

- •Alguna sentencia lanza una excepción.
- Nosotros lanzamos una excepción programáticamente: throw new Error('Houston, tenemos un problema');
- •Llamamos a next pasándole un parámetro: next(new Error('Houston, tenemos otro problema'));
- En estos casos la ejecución secuencial de middlewares salta al siguiente middleware de manejo de errores.
	- Son los que tienen la signatura<sup>[function(error, req, res, next);</sup>
- El middleware de manejo de errores:
	- •Seguramente llamará a res.writeHead, res.write y res.end para contestar él mismo.
	- •Si arregla el problema llamará a next() para seguir con el siguiente middleware.
	- •O puede que lance otra excepción o llame a next(error).
		- Se saltará al siguiente middleware de manejo de errores.

### Uso

#### Crear una **Aplicación Express**:

■ Se crea con la función express()

```
var express = require('express');
```

```
var app = express();
```
#### **Instalar Middlewares:**

■ Se instalan con:

```
app.use(<middleware1>);
  app.use(<middleware2>);
  app.use(<middleware3>, <middleware4>);
  app.use(<path>, <middleware3>);
■ Se ejecutan en el mismo orden en que han sido instalados.
```
- <sup>n</sup> Se ejecutan cada vez que llega una petición HTTP.
- <sup>n</sup> Documentación: http://expressjs.com/4x/api.html#app.use

### Rutas

**PSS** application nework for

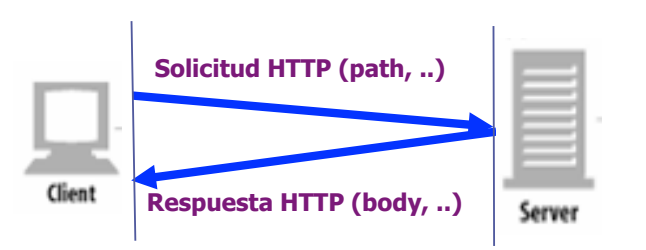

Instalar middlewares asociándolos con:

- un path y un método HTTP: GET, PUT, POST, DELETE.
	- w MW solo se ejecuta si coinciden el método y el path con la solicitud HTTP.

```
◆ Se instalan usando:
```

```
var router = express.Router();
```

```
router.get(path, MW);
router.post(path, MW);
router.put(path, MW);
router.delete(path, MW); 
router.all(path, MW);
```
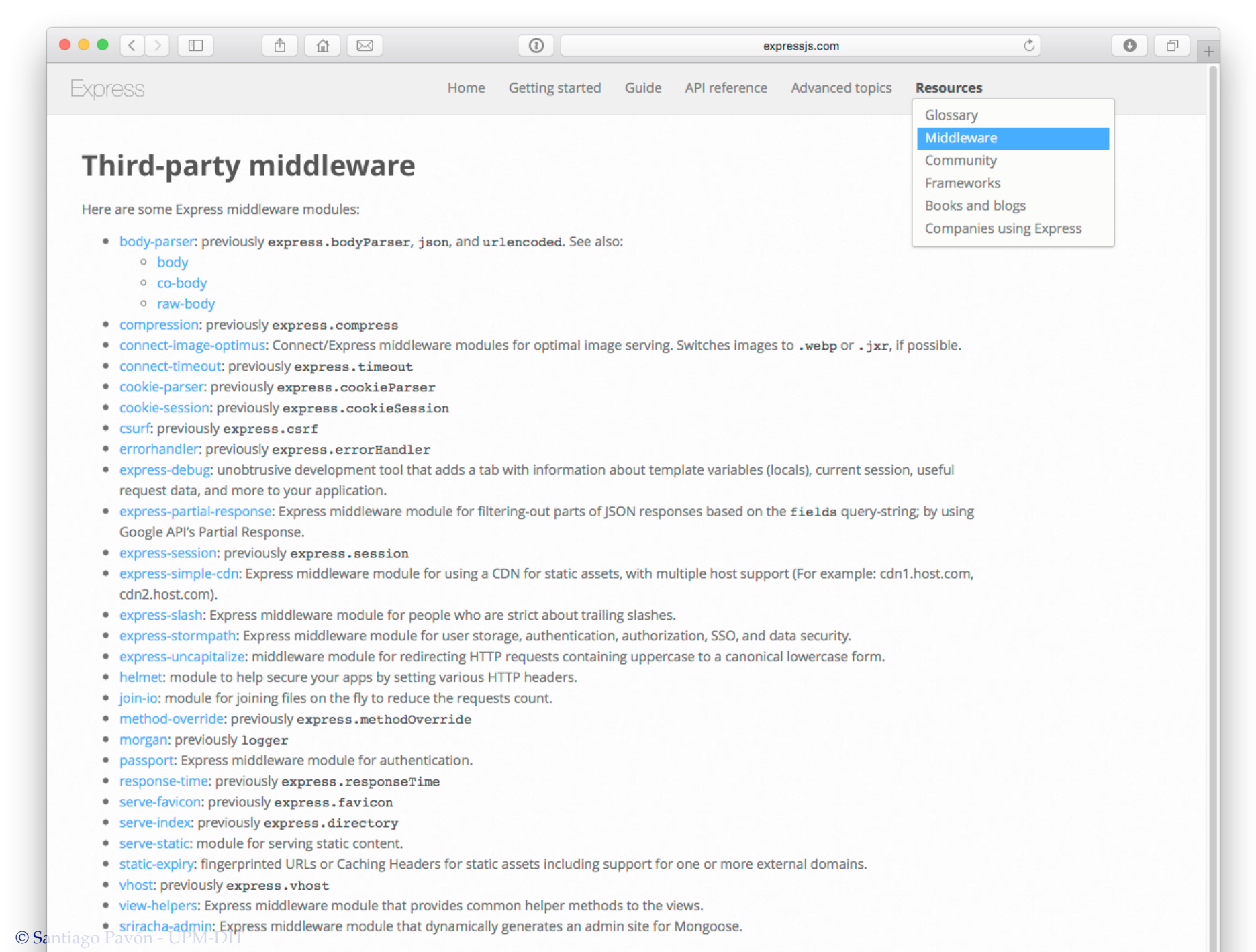

## Motor de Vistas EJS

- **EJS** = Javascript embebido.
- Los ficheros de vistas EJS contienen:
	- texto HTML.
	- código javascript entre las marcas **<%** y **%>**.
	- expresiones javascript entre las marcas **<%=** y **%>**.
		- El valor de las expresiones se incorpora al texto HTML.
		- Previamente se escapan los caracteres conflictivos para evitar inyección de código:
			- **<** se sustituye por **<**
			- > se sustituye por  $\>$
			- **&** se sustituye por **&**
			- $\ldots$
	- expresiones javascript entre las marcas **<%-** y **%>**.
		- El valor de las expresiones se incorpora al texto HTML.
		- No se escapan los caracteres conflictivos.
	- inclusión de ficheros con **<% include** *path\_del\_fichero\_a\_incluir* **%>**.
- Documentación: https://github.com/visionmedia/ejs

## Ejemplo: Quiz

En el proyecto quiz:

https://github.com/CORE-UPM/quiz\_2017.git

Ver los siguiente ficheros: app.js

controllers/\*

routes/index.js

```
views/*
```
### express-generator

- Lo primero es instalar el módulo express-generator:
	- **\$** npm install express-generator
		- *• Los paquetes se instalan en el subdirectorio ~/node\_modules.*
		- *•Para instalarlos a nivel de sistema (global) pasar la opcion -g.* 
			- *- Se instalarán en /usr/local/lib/node\_modules.*
- Crear Esqueleto de una Aplicación:
	- **\$** express demo // crea ficheros iniciales (Instalado globalmente)
	- **\$** ./node\_modules/.bin/express demo // crea ficheros iniciales (inst local)
	- **\$** cd demo
	- **\$** npm install // instala las dependencias declaradas en package.json
- Ejecutamos la aplicación:
	- **\$** node bin/www
- Y nos conectamos con un navegador a http://localhost:3000.